# **Special Services**

- [Special Services Menu](#page-0-0)
- [Runtime Information](#page-1-0)
- [Verify Adabas System Coordinator Client Installation](#page-2-0)
- [Verify Adabas System Coordinator Daemon Installation](#page-2-1)
- [Fix Display](#page-2-2)

### <span id="page-0-0"></span>**Special Services Menu**

**To display the Special Services menu** 

• Select service 3 from the main menu.

The following menu will appear:

```
 13:15:28 ***** A D A B A S SYSTEM COORDINATOR 8.2.2 ***** 2011-04-14
                       - Special Services - C13000M1
 Run-mode: Local plus (node 1660) 
                  Code Service 
                  ---- -------------------------------- 
                   0 Runtime Information 
                  1 Verify System Coordinator Client 
 2 Verify System Coordinator Daemon 
 3 Fix Display 
                  . Exit 
                  ---- -------------------------------- 
          Code..: \overline{\phantom{a}} Command ==> 
Enter-PF1---PF2---PF3---PF4---PF5---PF6---PF7---PF8---PF9---PF10--PF11--PF12---
Help Exit Nenu and Exit Menu and Exit Menu and Exit Menu and Exit Menu and Exit Menu and Exit Menu and Exit Me
```
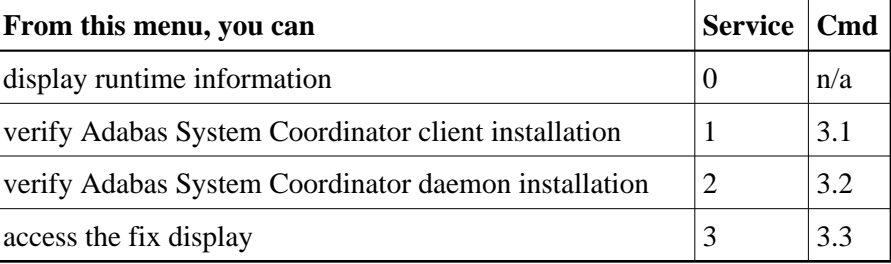

#### <span id="page-1-0"></span>**Runtime Information**

- **To display runtime information** 
	- Select option 0 from Special Services menu.

```
 13:16:55 ***** A D A B A S SYSTEM COORDINATOR 8.2.2 ***** 2011-04-14
                     - Runtime Information - C13002M1
 Run-mode: Local plus (node 1660) 
 Job Name : DA2FCI23 Job Number : C43489 Job Type: CICS 
 Group Name: n/a Service Name: n/a 
 Configuration File Database File Router 
        Primary: 640 190 254 
        Alternate: 
                   Response code.....: 0 Subcode: 0
                    Retry setting.....: 1000 Current: 0 
                    SF148.............: Continue 
 Critical Products: 
 Active Products : ATM AFP AVI 
 Command ==> 
Enter-PF1---PF2---PF3---PF4---PF5---PF6---PF7---PF8---PF9---PF10--PF11--PF12---
    Help Exit Refr Menu
```
The screen shows:

- $\circ$  Information about the current job and whether it is running in daemon mode
- $\circ$  The primary and alternate configuration files in use. If the configuration file has not yet been accessed successfully and SF148 is set to "Continue", PF11 is named Retry and can be used to force another attempt to access the configuration file (for example, after the database has been started).
- Which products are defined as critical for this client job
- Which products are currently active in this client job

#### <span id="page-2-0"></span>**Verify Adabas System Coordinator Client Installation**

This function can be used to verify the successful installation of an Adabas System Coordinator client.

#### <span id="page-2-1"></span>**Verify Adabas System Coordinator Daemon Installation**

This function can be used to verify the successful installation of an Adabas System Coordinator daemon.

## <span id="page-2-2"></span>**Fix Display**

- **To display the applied fixes** 
	- Select option 3 from Special Services menu.

```
08:36:03 ***** A D A B A S SYSTEM COORDINATOR 8.2.2 ***** 2010-04-23<br>- Fix Display: COR 8.2.1 Patch: 0000 02/21/09 - UlFIXOM1
              - Fix Display: COR 8.2.1 Patch: 0000 02/21/09 - Local client job running this current session 
  C Patch Reference Type Description 
  _ 0000 MI821001 EXE For example only 
 Mark with any character for detail 
 Command ==> 
Enter-PF1---PF2---PF3---PF4---PF5---PF6---PF7---PF8---PF9---PF10--PF11--PF12---
                  Exit Other Prods Menu
```
Initially the screen will list all fixes applied to the Adabas System Coordinator kernel in the local client environment.

You can select other display perspectives (e.g. Coordinator daemon or Adabas database) by using PF4. You can also directly list the applied fixes for Adabas Fastpath, Adabas Vista, and Adabas Transaction Manager by using PF11 to first select the appropriate product.